# ERA DIJAGRAM

PROJEKTIRANJE INFORMACIJSKIH SUSTAVA

ISPIT

#### SADRŽAJ

- 1. (Skraćena verzija)(*točna verzija*) Pojednostavite dijagram tako da sve veze budu *1:M* te da uvedete tip entiteta *Resurs* i *Vrste resursa*
- 2. (Proširena verzija)(*netočna verzija*) Pojednostavite dijagram tako da sve veze budu *1:M* te da uvedete tip entiteta *Resurs* i *Vrste resursa*

(Skraćena verzija)(*točna verzija*)

#### Pojednostavite dijagram tako da sve veze budu *1:M* te da uvedete tip entiteta *Resurs* i *Vrste resursa*

#### OPIS ZADATKA

• Pojednostavite dijagram tako da sve veze budu *1:M* te da uvedete tip entiteta *Resurs* i *Vrste resursa*.

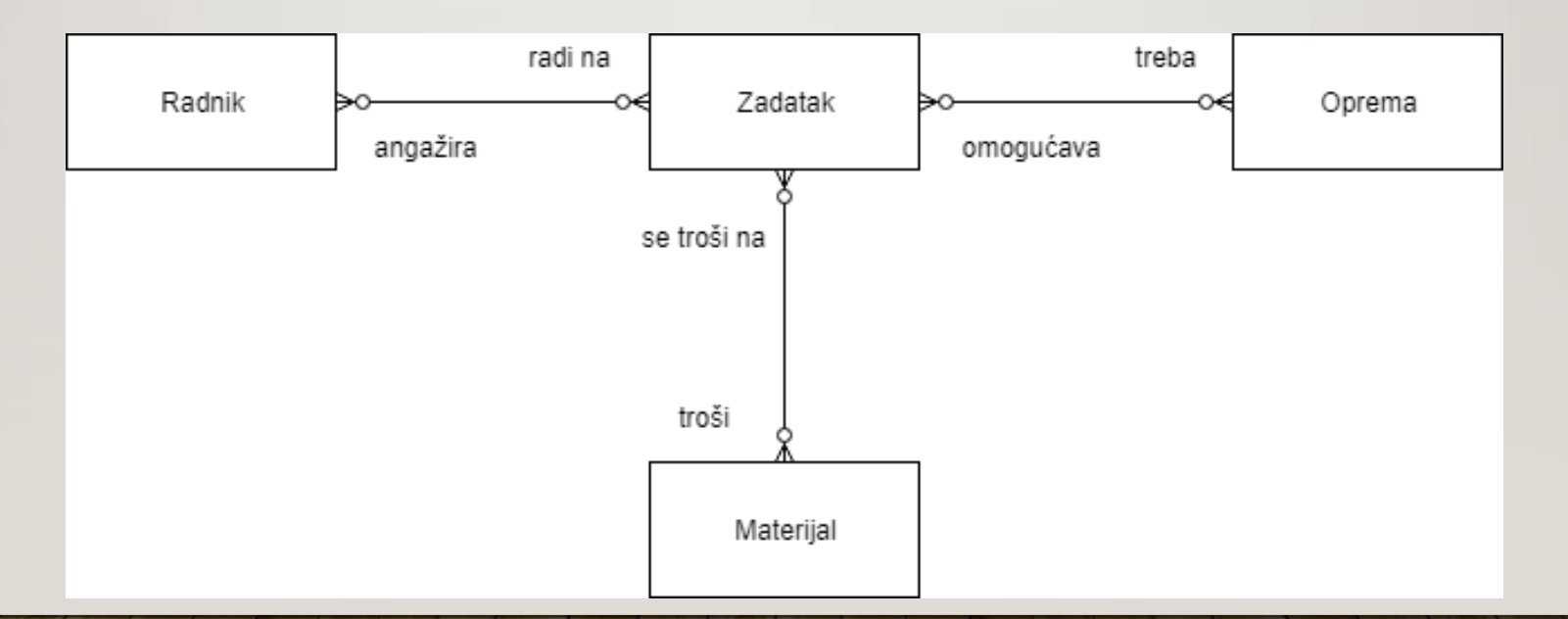

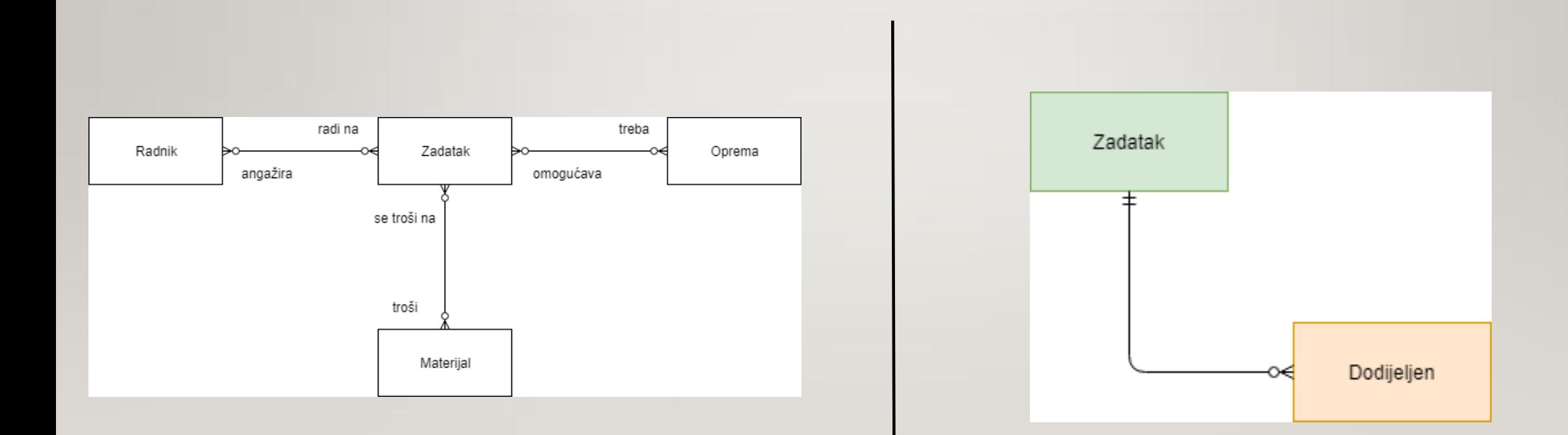

Novi asocijativni tip entiteta '*dodijeljen*' predstavlja entitete '*radnik*', '*oprema*' i '*materijal*' Morali smo tri entiteta staviti u jedan entitet zbog uvođenja novog entiteta '*resurs*'

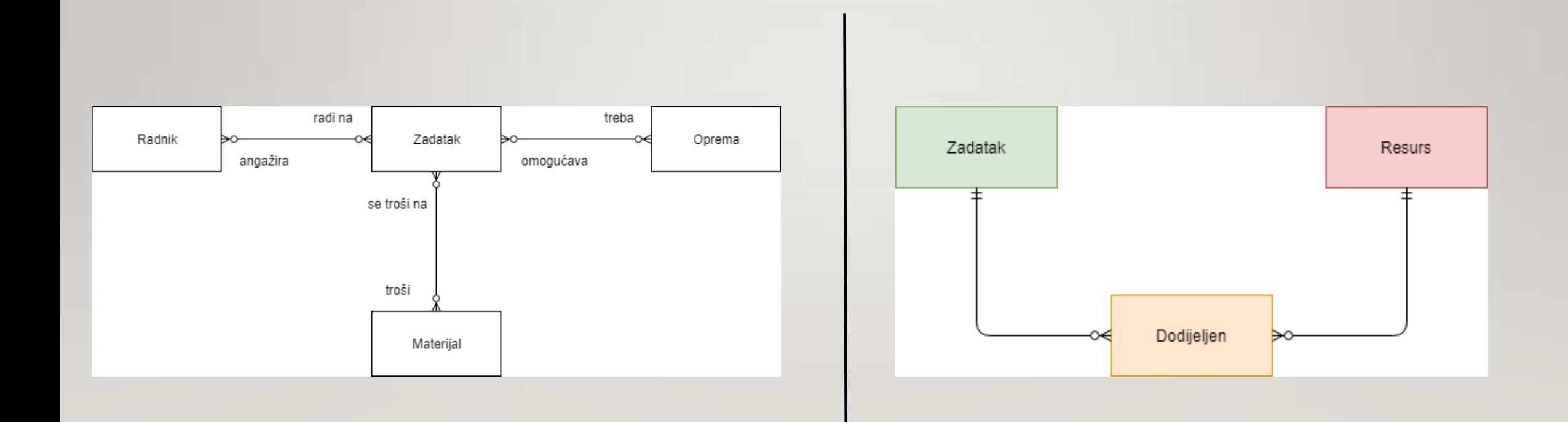

Uvodimo novi tip entiteta '*resurs*' tako što ćemo između entiteta '*resurs*' i '*dodijeljen*' uspostaviti vezu *1:M*

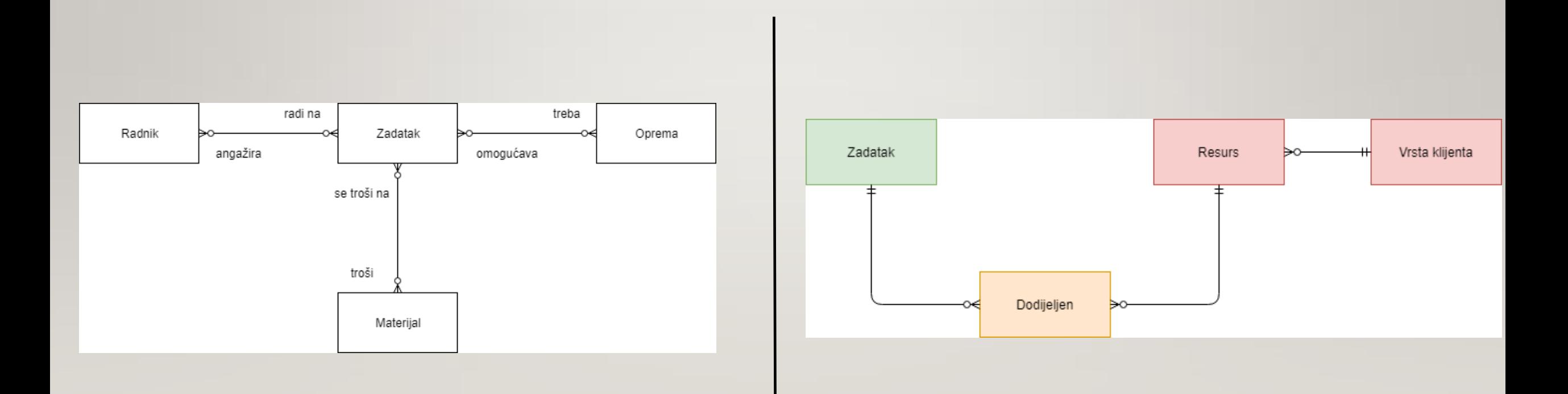

Uvodimo novi tip entiteta '*vrsta klijenta*' tako što ćemo između entiteta '*vrsta klijenta*' i '*resurs*' uspostaviti vezu *1:M*

#### ZAKLJUČAK

![](_page_7_Figure_1.jpeg)

- Entiteti '*oprema*', '*radnik*' i '*materijal*' predstavljaju resurs
- Entitet '*dodijeljen*' obuhvaća navedene resursa u prethodnoj točki
- Pojednostavili smo sliku ERA modela uvođenjem dva nova entiteta '*resurs*' i '*vrsta klijenta*'

(Proširena verzija)(netočna verzija)

#### Pojednostavite dijagram tako da sve veze budu *1:M* te da uvedete tip entiteta *Resurs* i *Vrste resursa*

#### OPIS ZADATKA

• Pojednostavite dijagram tako da sve veze budu *1:M* te da uvedete tip entiteta *Resurs* i *Vrste resursa*.

![](_page_9_Figure_2.jpeg)

![](_page_10_Figure_1.jpeg)

Uvrštavamo novi asocijativni tip entiteta '*radi na*' tako što ćemo između entiteta '*radnik*' i '*radi na*' i entiteta '*zadatak*' i '*radi na*' uspostaviti vezu *1:M* 

![](_page_11_Figure_1.jpeg)

Uvrštavamo novi asocijativni tip entiteta '*treba*' tako što ćemo između entiteta '*zadatak*' i '*treba*' i entiteta '*oprema*' i '*treba*' uspostaviti vezu *1:M* 

![](_page_12_Figure_1.jpeg)

Uvrštavamo novi asocijativni tip entiteta '*troši*' tako što ćemo između entiteta '*zadatak*' i '*troši*' i između entiteta '*materijal*' i '*troši*' uspostaviti vezu *1:M* 

![](_page_13_Figure_1.jpeg)

Uvodimo novi tip entiteta '*resurs*' tako što ćemo između entiteta '*resurs*' i '*materijal*', entiteta '*resurs*' i *radnik*' i entiteta '*resurs*' i '*oprema*' uspostaviti vezu *1:M*  Ovako smo sve zakomplicirali relacijski model

![](_page_14_Figure_1.jpeg)

Uvodimo novi tip entiteta '*vrsta resursa*' tako što ćemo između entiteta '*vrsta resursa*' i '*resurs*' uspostaviti vezu *1:M* 

#### ZAKLJUČAK

![](_page_15_Figure_1.jpeg)

- Nepojednostavljivanjem relacijskog modela došli smo do komplikacija s novim entitetima '*resurs*' i '*vrste resursa*'
- Ova verzija rješenja je pogrešna!

## KRAJ !

# ERA dijagram

#### PROJEKTIRANJE INFORMACIJSKIH SUSTAVA

ISPIT

## OPIS ZADATKA

#### Pojednostavite dijagram

![](_page_18_Figure_2.jpeg)

- a) Tako da ne bude veza kardinalnosti M:N
- b) Tako da uvedete tip entiteta *Vrste klijenata*

## a) Tako da ne bude veza kardinalnosti M:N

![](_page_19_Figure_1.jpeg)

Između entiteta '*kupac*' i '*roba*' stavljamo asocijativni tip entiteta '*kupuje*' koji sadržava dvokomponentni primarni ključ entiteta '*kupac*' i '*roba*'

## a) Tako da ne bude veza kardinalnosti M:N

![](_page_20_Figure_1.jpeg)

Između entiteta '*roba*' i '*dobavljač*' stavljamo asocijativni tip entiteta '*dobavlja*' koji sadržava dvokomponentni primarni ključ entiteta '*roba*' i '*dobavljač*'

#### b) Tako da uvedete tip entiteta *Vrste klijenata*

![](_page_21_Figure_1.jpeg)

Entiteti '*kupac*' i '*dobavljač*' postaje jedan tip entiteta '*vrste klijenata*' Veza između entiteta '*vrste klijenata*' i '*roba*' je *1:M* 

## KRAJ !

## ERA model u RELACIJSKI model

PROJEKTIRANJE INFORMACIJSKIH SUSTAVA

PIS

## OPIS ZADATKA

 Pretvorite ERA model u relacijski model ako su atributi studenta broj, ime i prezime, datum rođenja i godina upisa, a atributi naselja su šifra i naziv

![](_page_24_Figure_2.jpeg)

#### PRETVORITE ERA MODEL NA SLICI U RELACIJSKI MODEL

![](_page_25_Figure_1.jpeg)

*ID\_student* u entitetu '*STUDENT*' je primarni ključ koji trebamo upisati

#### 1. PRETVORITE ERA MODEL NA SLICI U RELACIJSKI MODEL

![](_page_26_Figure_1.jpeg)

STUDENT (ID\_student, broj, ime, prezime, datum\_rodjenja, godina\_upisa, **id\_naselje**) NASELJE (ID\_naselje, sifra, naziv)

*ID\_naselje* u entitetu '*NASELJE*' je primarni ključ koji trebamo upisati

#### 1. PRETVORITE ERA MODEL NA SLICI U RELACIJSKI MODEL

![](_page_27_Figure_1.jpeg)

STUDENT (ID\_student, broj, ime, prezime, datum\_rodjenja, godina\_upisa, id\_naselje) NASELJE (ID\_naselje, sifra, naziv)

*id\_naselje* u entitetu '*STUDENT*' je vanjski ključ na entitet '*NASELJE*' i unosimo zbog veze *1:M* odnosno vanjski ključ entiteta '*naselje*' na entitet '*student*'

## KRAJ !

# Critical path method

PROJEKTIRANJE INFORMACIJSKOG SUSTAVA

ISPIT

## Sadržaj

- 1. Vršimo grafički prikaz prema tablici
- 2. Grafički prikaz prema tablici aktivnosti
- 3. Vrijednosti koje unosimo u polja tablice
- 4. Upisujemo trajanje aktivnosti prema tablici
- 5. Upisujemo vrijednosti ranog početka i ranog završetka
- 6. Upisujemo vrijednosti kasnog početka i kasnog završetka
- 7. Određuje se kritični put
- 8. Zaključak

i

## 1. Vršimo grafički prikaz prema tablici

![](_page_31_Picture_14.jpeg)

Na kolokviju ili na ispitu ne trebamo crtati i nema tablica!

## 2. Grafički prikaz prema tablici aktivnosti

![](_page_32_Figure_1.jpeg)

Ne treba crtati na kolokviju ni na ispitu !

![](_page_33_Figure_1.jpeg)

![](_page_34_Figure_1.jpeg)

![](_page_35_Picture_1.jpeg)

 $EF = LF$ 

Rani završetak jednak je kasnom završetku

![](_page_36_Picture_1.jpeg)

### 4. Upisujemo trajanje aktivnosti prema tablici

![](_page_37_Figure_1.jpeg)

![](_page_38_Figure_0.jpeg)

## 5. Upisujemo vrijednosti ranog početka i ranog završetka

![](_page_39_Figure_1.jpeg)

## 6a. Upisujemo vrijednosti kasnog početka i kasnog završetka

![](_page_40_Figure_1.jpeg)

## 6b. Upisujemo vrijednosti kasnog početka i kasnog završetka

![](_page_41_Figure_1.jpeg)

## 6b. Upisujemo vrijednosti kasnog početka i kasnog završetka

![](_page_42_Figure_1.jpeg)

## 6c. Upisujemo vrijednosti kasnog početka i kasnog završetka

![](_page_43_Figure_1.jpeg)

![](_page_44_Figure_0.jpeg)

![](_page_44_Figure_1.jpeg)

8. Zaključak

Stvara se grafički prikaz aktivnosti

- Upisuju se aktivnosti i vrijeme trajanja
- U određivanju ranog početka i ranog završetka, između dvije aktivnosti biramo najveću vrijednost
- U određivanju kasnog početka i kasnog završetka, između dvije aktivnosti biramo najmanju vrijednost
- EF = LF (rani završetka jednak je kasnom završetku)

"YT video "Use forward and backward pass to determine project duration and critical path" <https://www.youtube.com/watch?v=4oDLMs11Exs>

# KRAJ !

# CPM i gantogram

PROJEKTIRANJE INFORMACIJSKIH SUSTAVA

ISPIT

## Opis zadatka

Upiši vrijednosti ranog početka i ranog završetka u gantogram prema grafičkom prikazu

Upiši vrijednosti kasnog početka i kasnog završetka u gantogram prema grafičkom prikazu

Odredi kritični put

![](_page_49_Figure_0.jpeg)

![](_page_49_Picture_51.jpeg)

![](_page_50_Figure_0.jpeg)

![](_page_50_Picture_52.jpeg)

![](_page_51_Picture_0.jpeg)

![](_page_51_Picture_49.jpeg)

![](_page_52_Figure_0.jpeg)

![](_page_52_Picture_52.jpeg)

![](_page_53_Figure_0.jpeg)

![](_page_54_Figure_0.jpeg)

![](_page_54_Picture_51.jpeg)

![](_page_55_Figure_0.jpeg)

![](_page_55_Picture_51.jpeg)

![](_page_56_Figure_0.jpeg)

![](_page_56_Picture_51.jpeg)

![](_page_57_Figure_0.jpeg)

![](_page_57_Figure_1.jpeg)

U kritičnom

![](_page_58_Figure_0.jpeg)

![](_page_58_Picture_51.jpeg)

![](_page_59_Figure_0.jpeg)

![](_page_60_Figure_0.jpeg)

![](_page_60_Picture_55.jpeg)

## KRAJ !